## **Компаратор частотный Ч7-1015. Указания по применению №2.**

### **«Работа с прибором в режиме дистанционного управления»**

Компаратор частотный Ч7-1015 обеспечивает работу в режиме дистанционного управления через интерфейс локальной сети Ethernet с помощью сокета протокола TCP. В этом режиме обеспечивается установка параметров измерений, удаленный запуск и остановка измерений, получение массива измерений и массива результатов. Данный режим в первую очередь предназначен для работы компаратора частотного в составе измерительных систем, где с использованием системы команд может быть реализован любой необходимый алгоритм его использования, но может быть использован и непосредственно, если режим удаленного рабочего стола по каким-либо причинам недоступен. В отличие от режима удаленного рабочего стола, допускающего множественный одновременный доступ к одному прибору с нескольких рабочих мест, включая сам прибор, режим дистанционного управления разрешает управление прибором только с одного рабочего места. Управление прибором с передней панели в этом случае блокируется. Для реализации режима требуется установление соединения компаратора частотного с управляющим компьютером через локальную сеть. Для работы внутри одноранговой локальной сети никаких изменений в существующие настройки маршрутизатора вносить не требуется. Если необходим доступ к прибору из другой сети или удаленно через Internet, то требуется настроить перенаправление или переадресацию портов на маршрутизаторе, имеющем соединение с внешней сетью. Самым простым и доступным способом демонстрации соединения с прибором является использование клиента протокола telnet. Данный документ описывает порядок установления соединения и проверки прохождения команд на компьютерах с операционными системами Microsoft Windows и Linux, рассматриваются основные принципы настройки доступа к прибору, работающему в одноранговой локальной сети. Для более сложных конфигураций сети настройка производится аналогично. В приложении приведен протокол информационно-логического взаимодействия компаратора частотного Ч7-1015 с внешним управляющим устройством.

#### **1. Настройка маршрутизатора.**

Для настройки маршрутизатора требуется компьютер, подключенный к нему по локальной сети с настроенным соединением. Для проведения работ требуется наличие прав администратора. Рассмотрим настройку на примере маршрутизатора семейства NetGear Genie. Для других маршрутизаторов настройка производится аналогично. В данном случае для настройки используется web-интерфейс устройства. Для доступа к нему запустите на компьютере браузер и введите в адресной строке IP-адрес маршрутизатора. Если адрес введен правильно, появится окно для ввода логина и пароля администратора. После их ввода в окне браузера откроется web-интерфейс устройства. Найдите в нем пункт с названием «Настройка интернета» и из подпункта «IP-адрес интернет порта» скопируйте или запишите IP-адрес коммутатора во внешней сети. Найдите пункт с названием «Параметры локальной сети» и скопируйте или запишите ip-адрес и ip-маску подсети. Эти данные потребуются в дальнейшем при настройке соединения. Найдите в меню пункт с названием «Переадресация портов/Инициирование портов».  $\mathbf{B}$ других коммутаторах может **OH** называться «Перенаправление портов» или «Port forwarding/Port triggering». Выберите вариант «Переадресация порта». Нажмите кнопку «Добавить службу» и в открывшемся окне введите произвольно ее новое название, например «CH7-1015\_Remote\_Control». Выберите протокол -«ТСР/UDP» и в пункте «IP-адрес сервера» введите IP-адрес, под которым компаратор зарегистрирован в сети. Вы можете узнать его на вкладке «Подключенные устройства», используя для идентификации МАС-адрес компаратора. Эти же параметры можно узнать на вкладке «Система» окна «Режим» компаратора. Введите в поле «Внешний диапазон портов» значение 49999. Через этот порт будет идти обмен информацией между управляющим компьютером и прибором. Введите это же значение в поле «Внутренний диапазон портов» или выберите опцию «Использовать тот же диапазон портов для внутреннего порта». Сохраните изменения кнопкой «Применить». С этого момента все ір-пакеты, пришедшие на маршрутизатор по этому порту будут перенаправлены компаратору Ч7-1015, а ответные адресату. Если у вас в сети имеется несколько частотных компараторов Ч7-1015 и всем из них требуется дистанционное управление, а также в том случае, если есть другие устройства, работающие через порт 49999, то следует создать соответствующее количество новых служб с указанием соответствующих IP-адресов. Следует также назначить, если маршрутизатор предоставляет такую возможность, каждому такому устройству уникальный внешний адрес порта, через который будет идти обмен информацией конкретно с этим устройством. Выберите его из диапазона 49152 — 65535. С большой долей вероятности они будут свободны. Сохраните изменения и закройте web-интерфейс маршрутизатора. Его настройка завершена.

### 2. Настройка компаратора частотного.

Соедините прибор с маршрутизатором используя сетевой кабель из комплекта поставки прибора. Включите прибор и дождитесь загрузки интерфейса. Откройте окно «Режим» правой верхней кнопкой и перейдите на вкладку «Система» (рис.1).

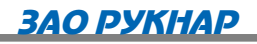

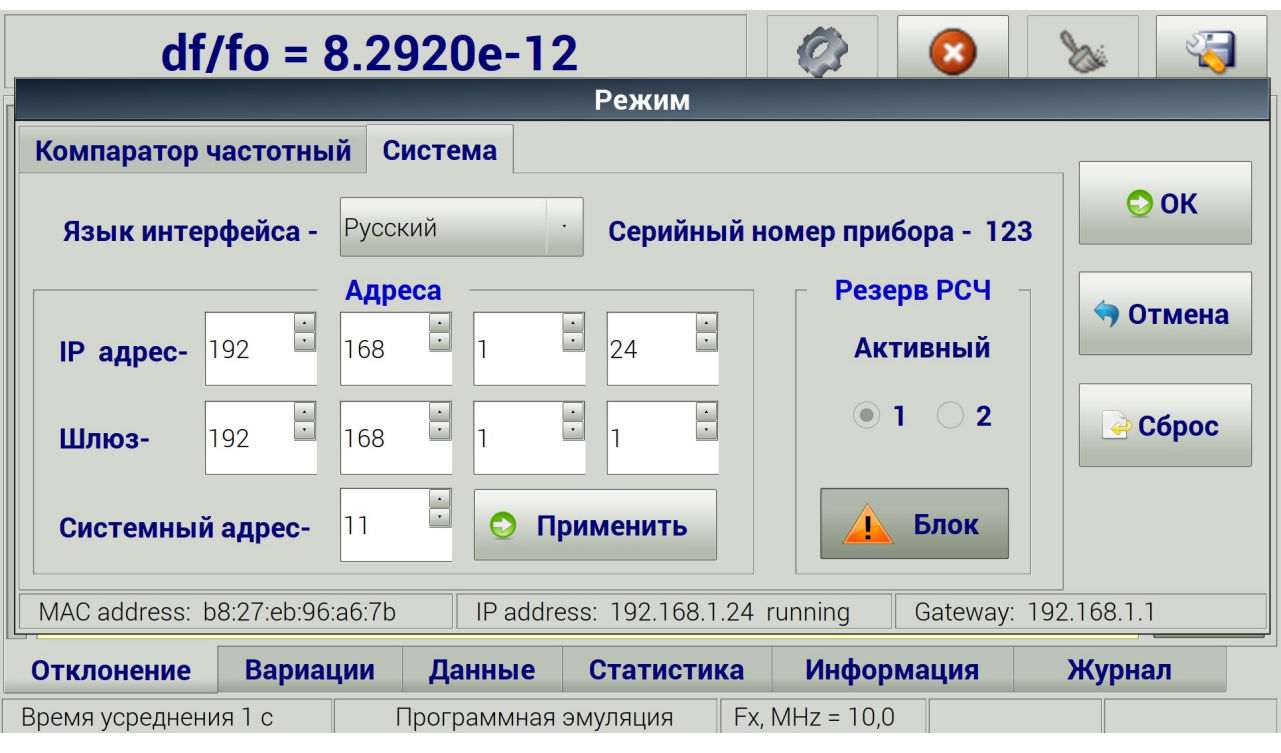

Рис. 1

Введите IP-адрес прибора, полученный от администратора сети в поле «IP- адрес». Введите в поле «Шлюз» IP-адрес маршрутизатора в локальной сети. Эти данные также могли быть получены на предыдущем этапе «Настройка маршрутизатора». Нажмите кнопку «Применить» и проконтролируйте установку новых значений по строке состояния окна. Закройте окно «Режим» кнопкой «ОК». Настройка соединения прибора с локальной сетью завершена. Эти настройки будут сохранены и использованы при последующих включениях прибора.

# 3. Дистанционное управление компаратором частотным Ч7-1015 с компьютера с **OC** Linux.

Для дистанционного управления компаратором частотным с компьютера  $\mathbf{C}$ операционной системой Linux не требуется установки дополнительного программного обеспечения, кроме возможной установки клиента протокола telnet, если он отсутствует в базовом наборе программ. При его отсутствии установка производится командой «apt-get install telnet» в окне терминала.

Откройте окно терминала из меню программ или клавиатурной комбинацией Ctr+Alt+T и в открывшемся окне запустите сеанс telnet командой «telnet <IP адрес прибора> <порт>». В нашем случае команда будет выглядеть следующим образом: «telnet 192.168.1.24 49999». При успешном соединении система подтвердит установление соединения сообщением «Connected to 192.168.1.24.» С этого момента у вас есть одна минута для перевода компаратора частотного в режим дистанционного управления. Если в течение этого времени прибор не был переведен в режим дистанционного управления, то установленное соединение будет разорвано и сокет перейдет в режим ожидания нового подключения. Telnet-клиент уведомит об этом сообщением «Connection closed by foreign host.».

Переведите прибор в режим дистанционного управления командой «<0b,0,R». Здесь: 0b — системный адрес прибора в шестнадцатиричном коде (11 в десятичном), установленный по умолчанию; 0 — команда в подсистему компаратора в целом; R — команда на переход в дистанционное управление. После приема команды прибор сообщит об этом ответным сообщением вида: «>0b,0,R,!» и на экране прибора появится заставка (рис. 2):

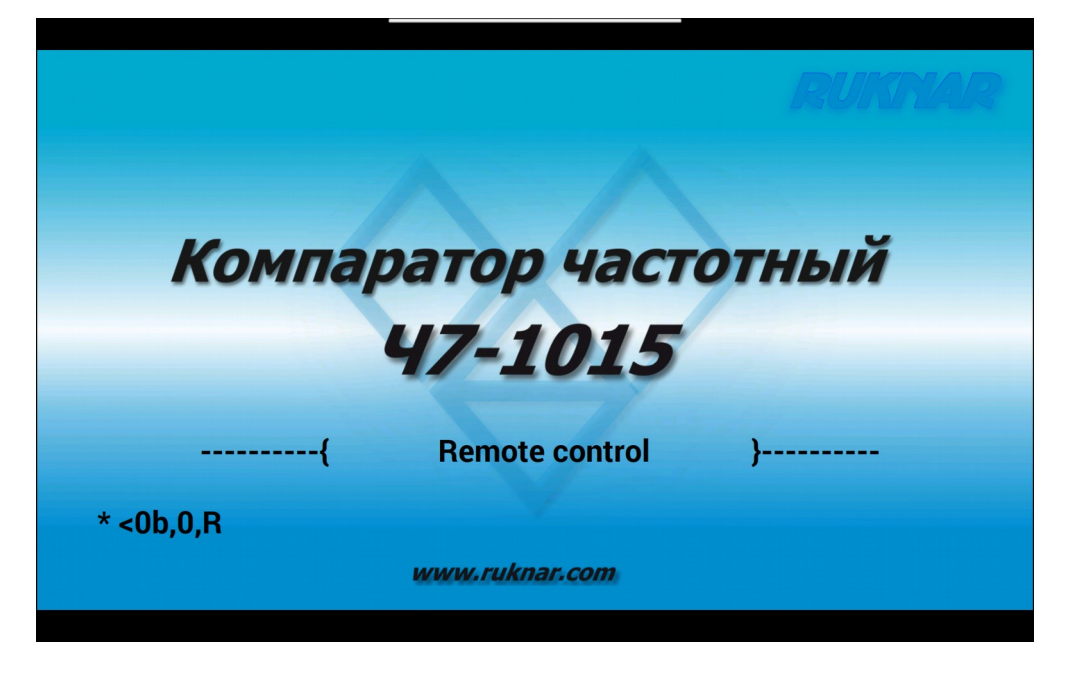

рис. 2

Кроме всего прочего на заставке будет отображаться последняя принятая прибором команда дистанционного управления. Местное управление прибором с передней панели будет невозможно до выхода из режима дистанционного управления. Теперь, подачей соответствующих команд, можно установить любой желаемый режим измерений, запустить измерения, получить их результаты и остановить измерения. Пример такого сеанса приведен на рис. 3. В нем последовательно:

- устанавливается соединение;
- прибор переводится в режим дистанционного управления;
- запрашивается заводской серийный номер прибора;  $\bullet$
- устанавливается режим измерения с параметрами:
- 10 Мгц номинальное значение частоты измеряемого сигнала;
- 10 сек время усреднения;
- 100 измерений длительность цикла;
- выбросы оставить без изменений;
- учет корня из двух не учитывать.
- запускаются измерения;
- останавливаются измерения до нормального завершения цикла;
- запрашиваются их результаты;
- запрашивается массив измерений;
- сбрасываются результаты измерений;
- повторно запрашивается массив измерений;
- прибор возвращается в местное управление.

Для того, чтобы отделить команды от ответных сообщений, в примере дополнительно введены символы перевода строки.

| vladimir@vladimir-linux: ~<br>o                                                                                                    | $\times$ |
|----------------------------------------------------------------------------------------------------|----------|
| Файл Правка Вид Поиск Терминал Справка                                                                                                    |          |
| vladimir@vladimir-linux:~S telnet 192.168.1.24 49999                                                                                                    |          |
| Trying 192.168.1.24                                                                                                    |          |
| Connected to 192.168.1.24.                                                                                                    |          |
| Escape character is '^]'.                                                                                                    |          |
| < 0b, 0, R                                                                                                    |          |
| $>0B, 0, R$ .!                                                                                                    |          |
| <0b,0,n                                                                                                    |          |
| >0B.0. n.123                                                                                                    |          |
| $<$ 0b, 1, S, 0, 1, 00100, 0                                                                                                    |          |
| $>0$ B, 1, s, 0, 1, 100, 999, 0                                                                                                    |          |
| < 0b.1.B                                                                                                    |          |
| >0B, 1, B, !                                                                                                    |          |
| < 0b.1.E                                                                                                    |          |
| >0B, 1, E, !                                                                                                    |          |
| < 0b, 1, g                                                                                                    |          |
| >0B,1,q,0,00026,-2.206806E-14,-2.321391E-12, 2.888154E-12, 5.209545E-12,-5.087048E-14, 1.368755                                                                                      |          |
| E-12, 1.417201E-12,-1.541668E-13, 1.366179E-12, 0.000000E+00, 0.000000E+00                                                                                                    |          |
| < 0b.1.a                                                                                                    |          |
| .008,1.a.0003.0001.-1.750676E-12. 2.888154E-12. 7.679988E-13. 1.188179E-12. 2.493>0B.1.a.0003.00                                                                                     |          |
| $02, 1.622992E-13, 1.929406E-12, 4.488349E-13, -2.416025E-13, -3.074>0B, 1.3,0003,0003, -4.510438E-1$<br>3, -2.321391E-12, -1.180493E-12, 2.161680E-12, -1.222151E-12, -9.683941E-13 |          |
| < 0b, 1, C                                                                                                    |          |
| >0B, 1, C, !                                                                                                    |          |
| < 0b.1.a                                                                                                    |          |
| >0B.1.a.0000.0000                                                                                                    |          |
| < 0 <sub>b</sub> , 0, L                                                                                                    |          |
| Connection closed by foreign host.                                                                                                    |          |
| vladimir@vladimir-linux:~S                                                                                                    |          |

Рис. 3

После выхода из режима дистанционного управления прибор возвращается к местному

(с передней панели) управлению с последними установленными параметрами измерений.

4. Дистанционное управление компаратором частотным Ч7-1015 с компьютера с **OC Windows.** 

Как и в случаях с другими операционными системами, для демонстрации дистанционного управления компаратором с персонального компьютера с ОС Windows требуется программа-клиент telnet, которая может быть не установлена по умолчанию, но может быть установлена дополнительно. Рассмотрим этот случай на примере ОС Windows 10. Откройте окно настройки параметров Windows, войдите в раздел «Приложения» (рис.4) и найдите в нем пункт «Программы и компоненты».

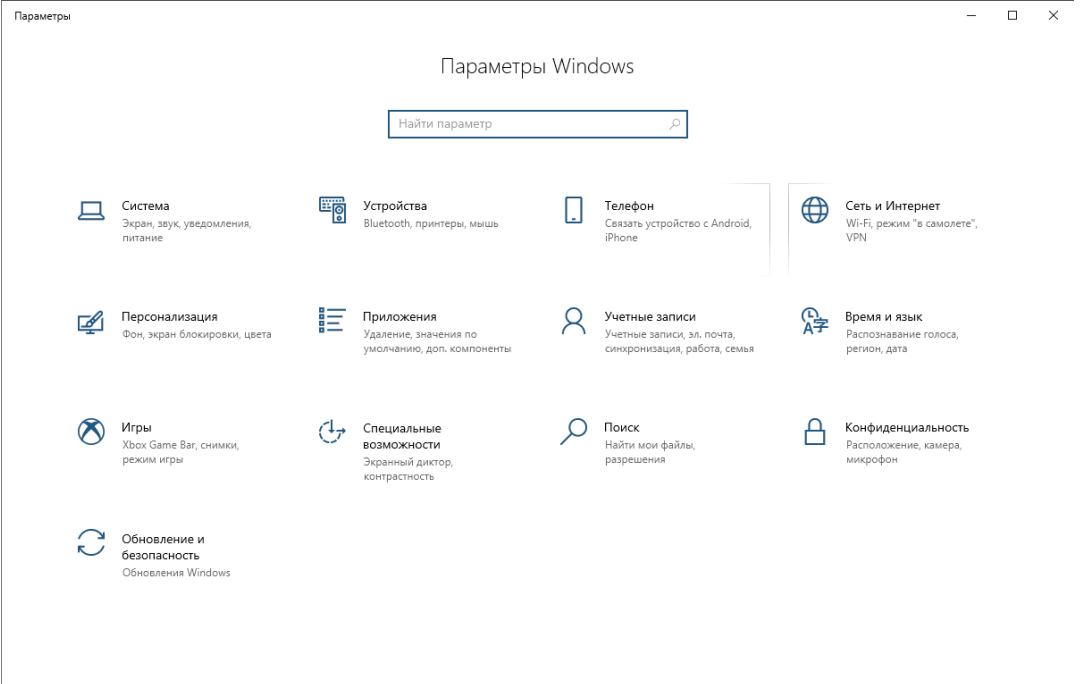

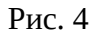

Найдите в нем раздел «Включение или отключение компонентов Windows» и в нем поставьте отметку напротив пункта «Клиент Telnet» (рис. 5). Нажмите кнопку «ОК» и дождитесь запуска службы.

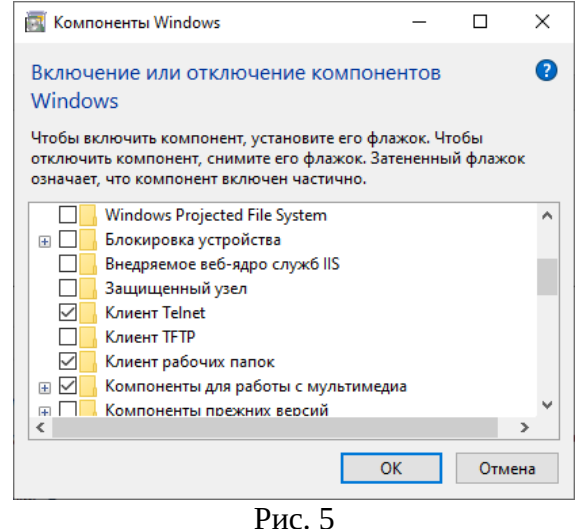

После этого, из меню «Пуск» выберите пункт «Windows - Служебные» и в нем выберите пункт «Командная строка». Запустите на исполнение команду «telnet 192.168.1.24 49999» и переведите прибор в режим дистанционного управления (Рис. 6). Вся дальнейшая работа проводится в последовательности, полностью аналогичной работе в ОС Linux, рассмотренной в предыдущем разделе.

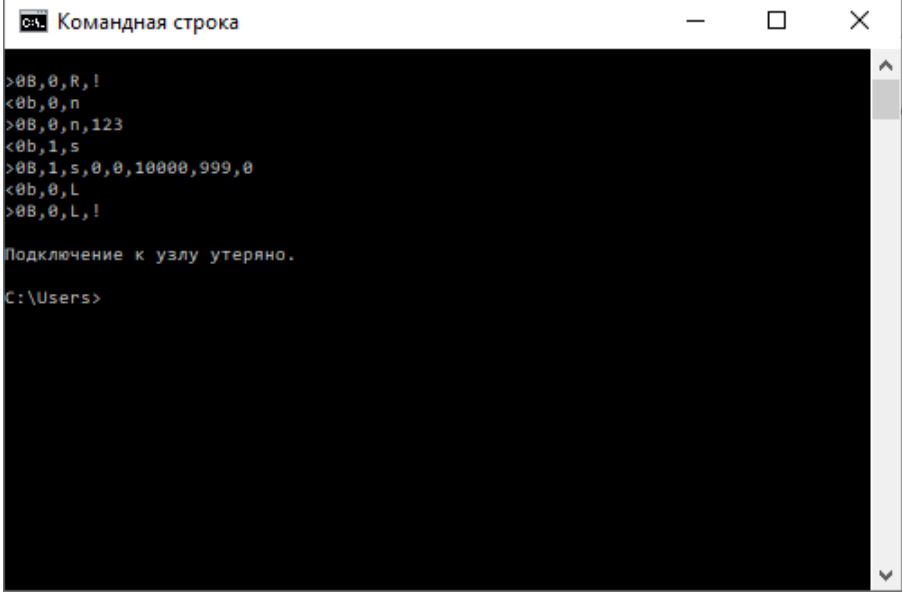

Рис. 6

Приложение.

## Протокол информационно-логического взаимодействия

компаратора частотного Ч1-1015 с внешним управляющим устройством. версия 1.1

### 1. Обшие положения.

1.1 Управление прибором осуществляется путем отсылки команд и получения ответных сообщений. Прибор не является инициатором отсылки каких-либо сообщений без запроса.

1.2 Система команд предназначена для дистанционного управления режимами работы компаратора частотного Ч1-1015 при работе его в составе измерительной системы, получения информации о состоянии прибора, программирования параметров, запуска измерений и получения их результатов.

1.3 Управление осуществляется через интерфейс локальной сети Ethernet с помощью сокета протокола ТСР. Для установления соединения необходимо использовать порт с номером 49999 и IP-адрес прибора, установленный на вкладке «Система» окна «Режим».

1.4 Разделителем полей в командах управления и в ответных сообщениях является символ запятой «,». Здесь и далее, если не указано иное, все символы используются в кодировке ASCIL

1.5 Завершающим символом команд и ответных сообщений является символ возврата каретки  $\langle$ **CR** $>$  (0x0D).

1.6 Формат числовых полей данных:

Целое без знака хххххххххх (количество десятичных разрядов - от 1 до 10); Целое со знаком -**ZXXXXXXXXXX** (количество десятичных разрядов — от 1 до 10); **zx.xxxxxxEzxx** (количество разрядов дробной части - до 8); Вещественное -Вещественное с фиксированной точкой - zxxxxxxxx.xxxxxxx 

1.7 Формат заголовка команды:  $\langle AD(dress), S(ubsystem),$ 

где AD - две шестнадцатеричные цифры обозначающие адрес прибора в измерительной системе (системный адрес) (от 00 до FF);

 $S$  – десятичная цифра, обозначающая подсистему прибора, которой адресуется команда, из следующего подмножества:

- $0$  прибор;  $\bullet$
- $\bullet$ 1 - подсистема компаратора частотного;
	- 2 подсистема опорного генератора;

Пример: <0F,0,R<CR> команда прибору с системным номером 0F перейти к дистанционному управлению;

1.8 Формат заголовка ответного сообщения: >AD(ress),S(ubsystem),

где **AD** - две шестнадцатеричные цифры обозначающие адрес прибора в измерительной системе (от 00 до FF);

S - десятичная цифра, обозначающая подсистему прибора из п. 1.6, отвечающую на команду.

Пример: >0F,0,R,!<CR> ответное сообщение прибора с системным номером 0F о переходе в дистанционное управление.

1.9 Неполные команды и команды, не соответствующие формату, к исполнению не принимаются и ответное сообщение не выдается. Количество полей в командах и сообщениях фиксировано. Не допускаются поля нулевой длины. Поле нулевой длины считается отсутствующим и расценивается как нарушение формата команды. При необходимости сохранения текущего значения устанавливаемого параметра, соответствующее ему поле команды должно содержать символ подчеркивания « ».

1.10 Любая подсистема, кроме подсистемы прибора, может отсутствовать в данном конкретном экземпляре изделия. В этом случае, в ответ на корректную команду в отсутствующую подсистему прибора выдается ответное сообщение вида:

 $\langle AD(dress), S(ubsystem), ?\langle CR \rangle$ 

Пример: >0F,2,?<CR> ответное сообщение прибора с системным номером 0F не имеющего в составе подсистемы опорного генератора в ответ на любую корректную команду в адрес подсистемы опорного генератора.

 $1.11$ При использовании для дистанционного управления интерфейса локальной сети, указание в командах правильного системного адреса прибора обязательно. Если после установления соединения прибор в течение одной минуты не получает команду на переход в дистанционное управление, то установленное соединение разрывается и сокет протокола ТСР переходит в состояние ожидания нового подключения.

1.12 Прибор поддерживает режим множественного доступа к удаленному рабочему столу по технологии VNC (Virtual Network Computing). При этом используется порт с номером 5900 и IP-адрес прибора, установленный на вкладке «Система» окна «Режим». Для установления соединения через программу-клиент следует использовать пароль входа «ruknar». В режиме доступа к удаленному рабочему столу поддерживается управление только с помощью мыши.

## **2. Система команд дистанционного управления.**

2.1. Структура команд управления и ответных сообщений приведена в таблицах 1-2. При этом команды запрашивающие параметры или результаты измерений задаются строчными буквами, а команды устанавливающие параметры - прописными.

| $N_2$ | Команда     | Ответное сообщение                                                               | Описание                                                                        |
|-------|-------------|----------------------------------------------------------------------------------|---------------------------------------------------------------------------------|
|       | $\mathbf n$ | $n,$ xxx<br>Числовое поле — серийный номер серийного номера прибора.<br>прибора. | (N) umber. Запрос заводского                                                    |
|       | R           | R,!                                                                              | (R) emote. Переключение<br>прибора на дистанционное<br>управление.              |
|       |             | L,!                                                                              | (L) ocal. Переключение прибора<br>на местное (с передней панели)<br>управление. |

Таблица 1. Формат команд и ответных сообщений подсистемы «0» - прибор.

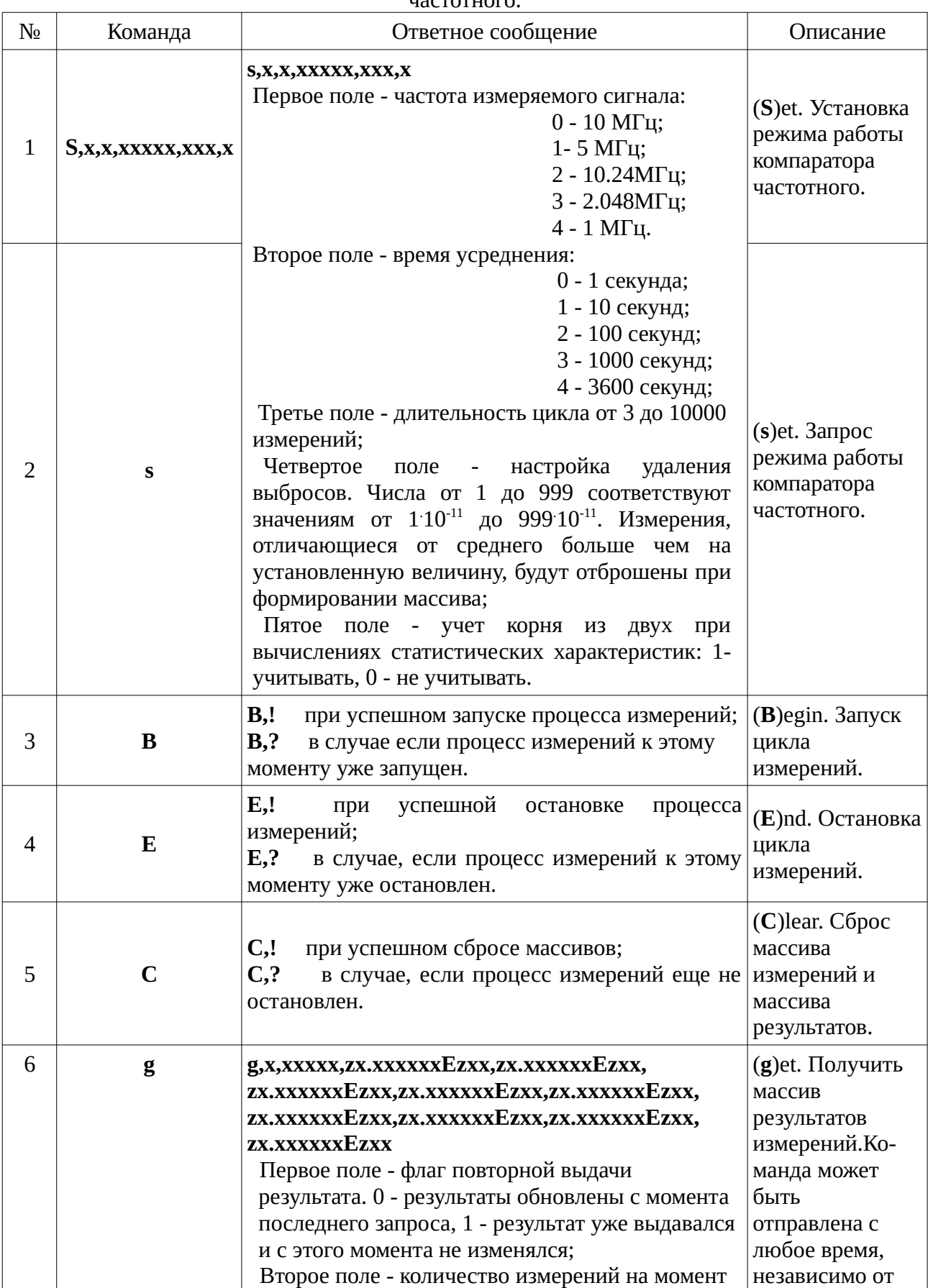

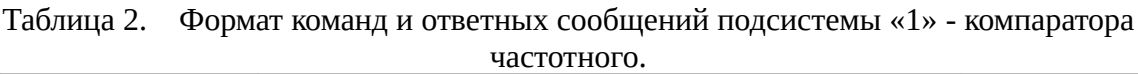

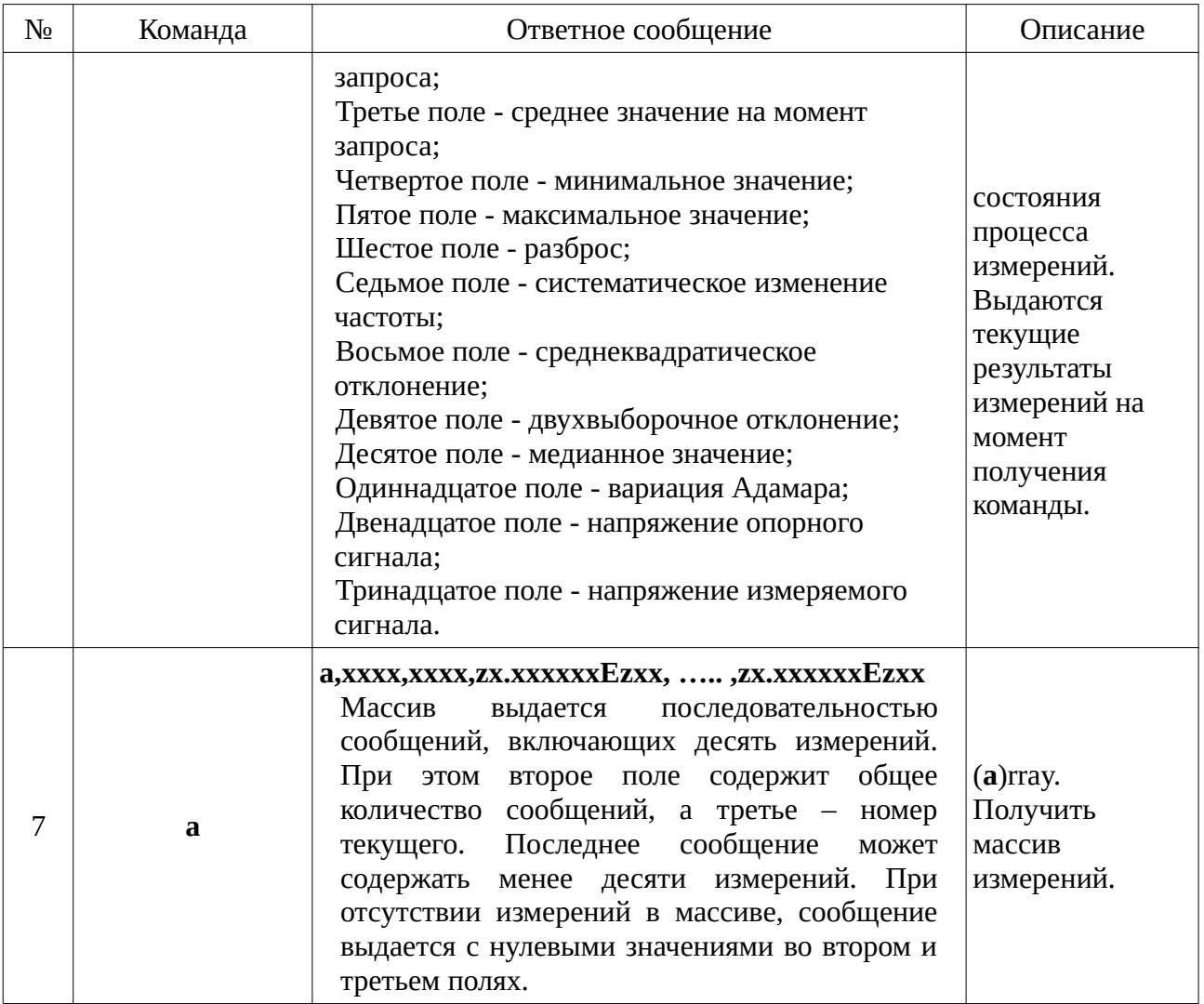